## Receiving Product with Lot Numbers

Last Modified on 05/16/2024 10:09 am CDT

When creating a Purchase Receipt in Agvance for Product with a Lot Number, enter the Lot Number at the*Add a Purchase Receipt* screen. This will create a new Lot Number in the Product file if it does not already exist and add the inventory to that Lot amount on hand.

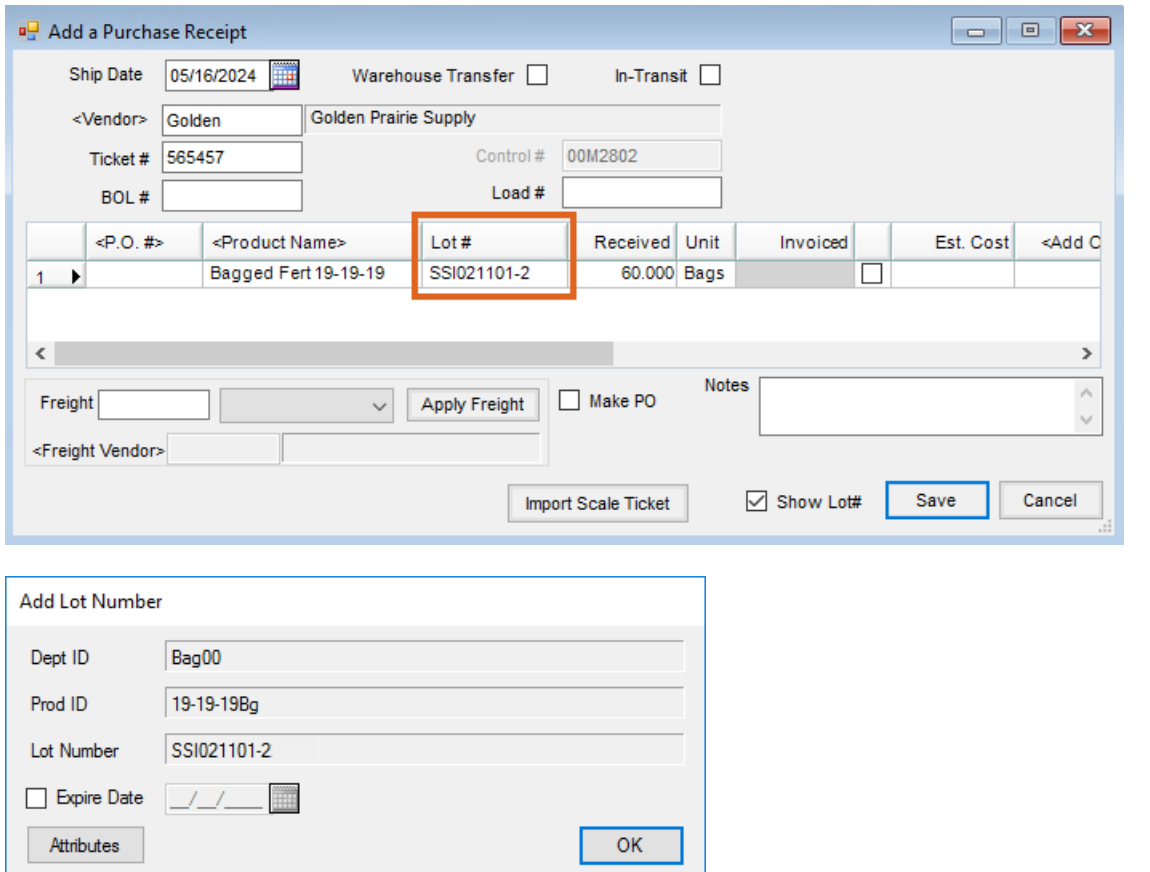

Choose the Lot Number at the *Product Selection* screen after adding the Product being sold to the*Shopping Cart* area.

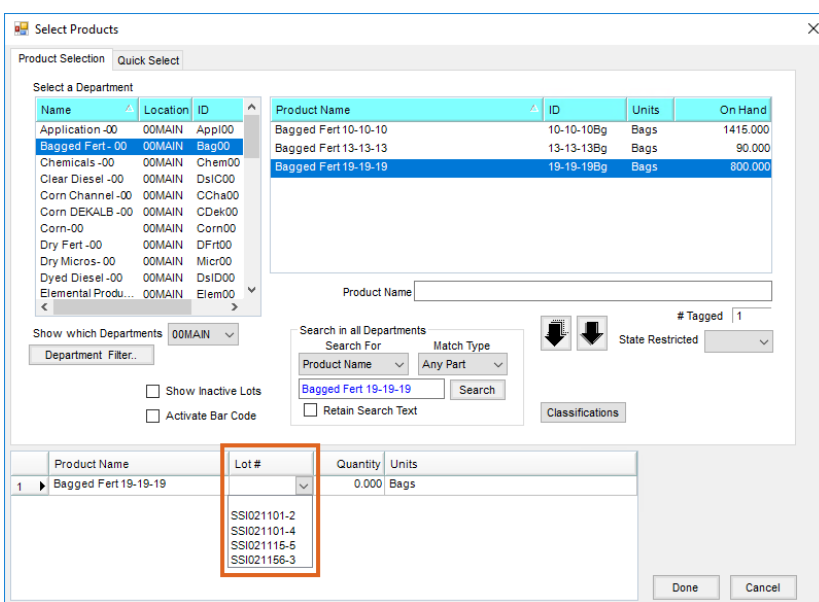

The Lot Numbers will show up on the *Invoice* screen and the Invoice printout.

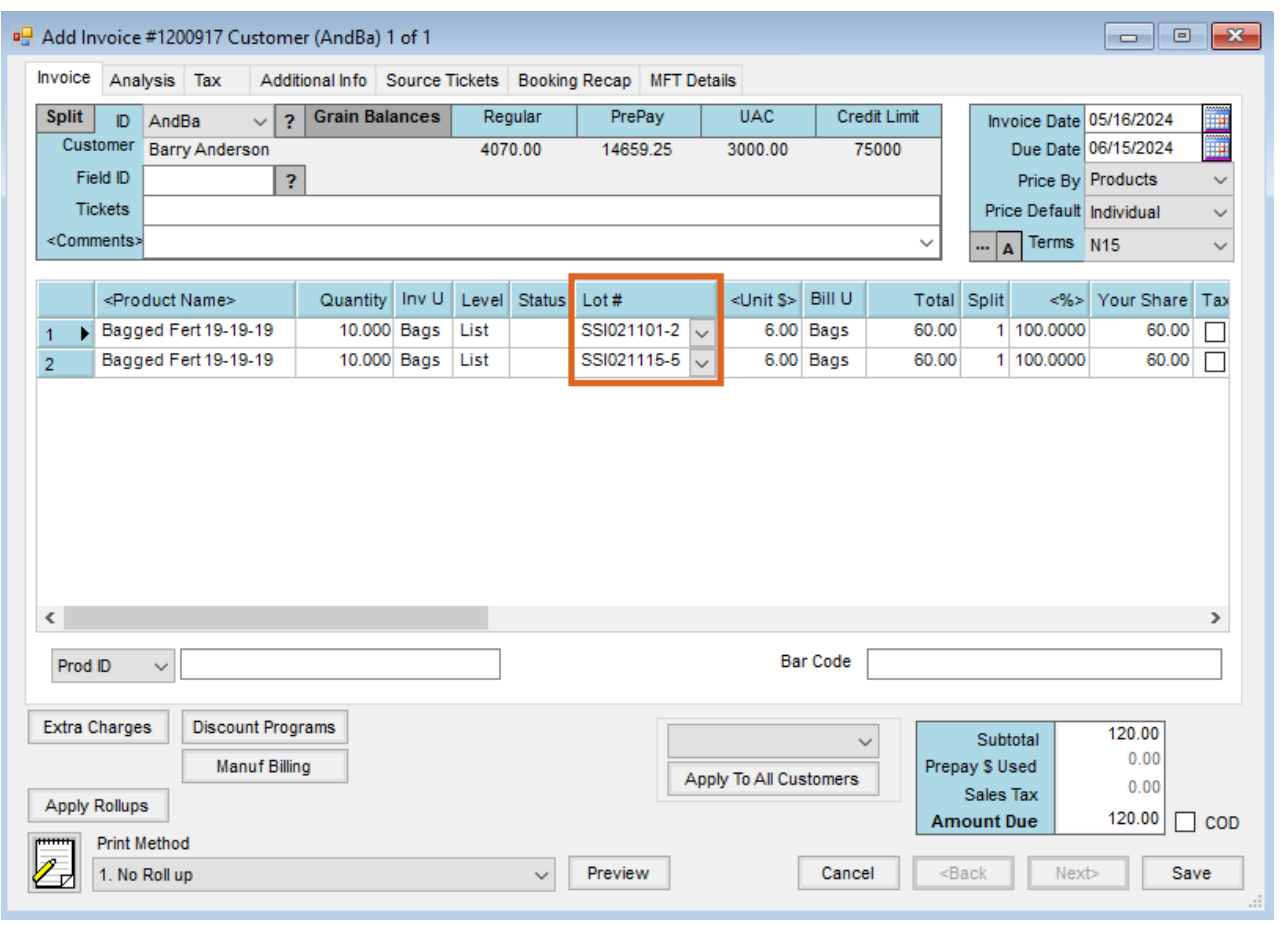